УТВЕРЖДАЮ Заместитель директора ФГУП «ВНИИОФИ»

Н.П. Муравская «26» января 2017г

Государственная система обеспечения единства измерений

**Анализаторы рентгенофлуоресцентные портативные SciAps X Series**

**МЕТОДИКА ПОВЕРКИ МП 023.Д4-17**

> Главный метролог ФГУП «ВНИИОФИ» \_\_\_\_\_\_С.Н. Негода

> > «26» января 2017г

Москва 2017 г.

## **1 Введение**

Настоящая методика поверки распространяется на анализаторы рентгенофлуоресцентные портативные SciAps X Series (далее по тексту - анализаторы), предназначены для измерения массовой доли химических элементов в металлах и сплавах, и устанавливает операции при проведении их первичной и периодической поверок.

Интервал между периодическими поверками - 1 год.

## **2 Операции поверки**

2.1 При проведении первичной и периодической поверок должны быть выполнены операции, указанные в таблице 1.

Таблица 1

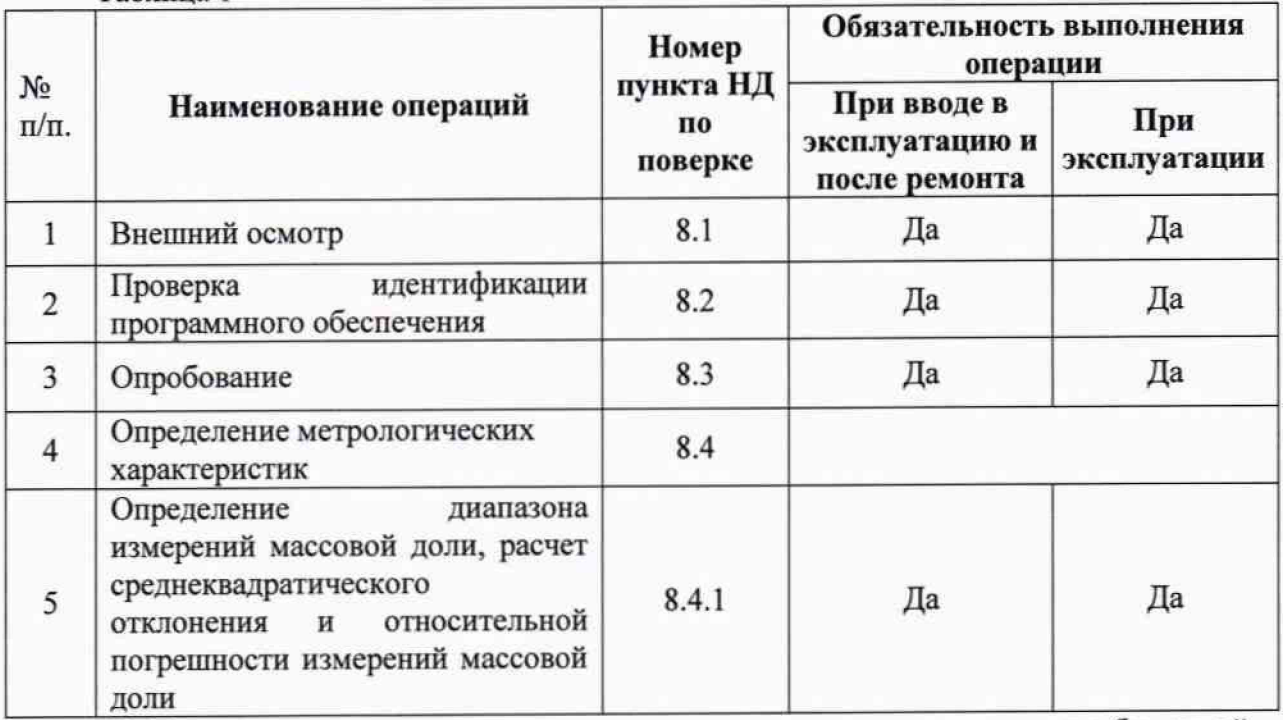

2.2 При получении отрицательных результатов при проведении хотя бы одной операции поверка прекращается.

2.3 Допускается проведение поверки части диапазона измерения массовой доли.

2.3 Поверку средства измерений осуществляют аккредитованные в установленном порядке в области обеспечения единства измерений юридические лица и индивидуальные предприниматели.

### **3 Средства поверки**

3.1 При проведении первичной и периодической поверок должны быть применены средства, указанные в таблице 2.

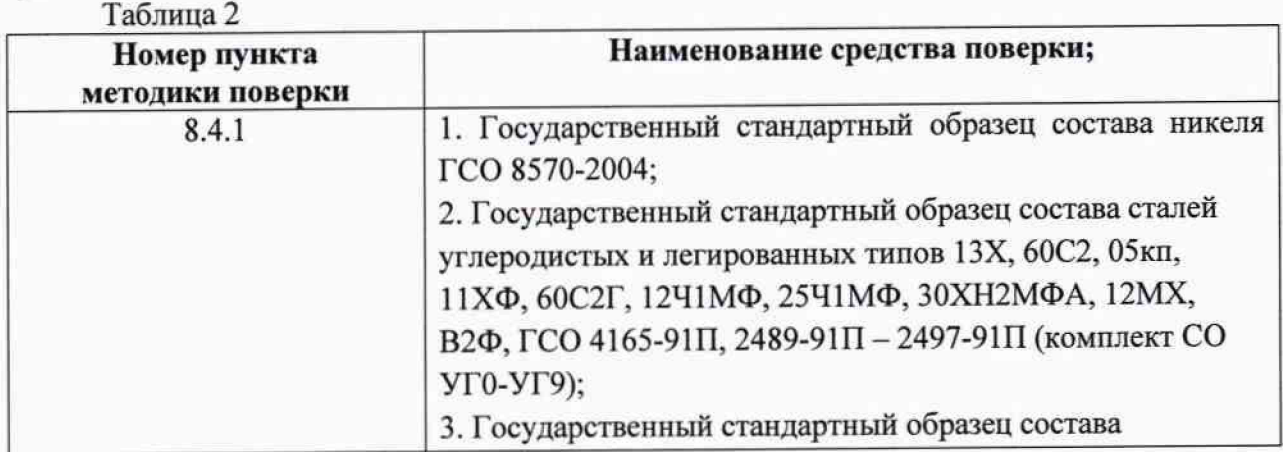

**2**

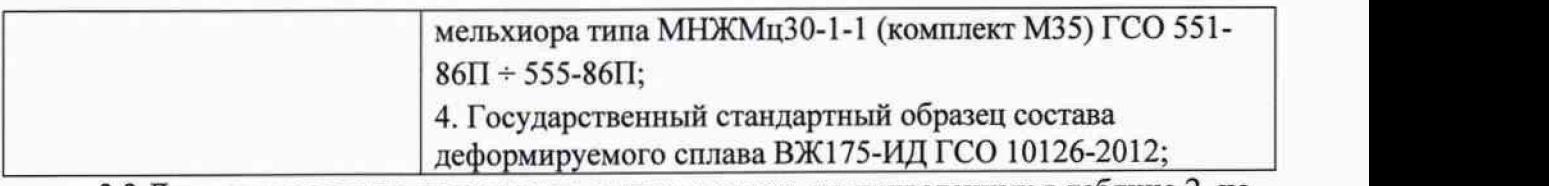

3.2 Допускается также применение других средств, не приведенных в таблице 2, но обеспечивающих определение (контроль) метрологических характеристик поверяемого анализатора с требуемой точностью.

## 4 Требования безопасности

4.1 При проведении поверки следует соблюдать требования, установленные ГОСТ 12.1.031-2010, ГОСТ 12.1.040-83, правилами по охране труда и эксплуатации электроустановок, указанных в приложении к приказу Министерства труда и социальной защиты РФ от 24.07.13 № 328Н. Воздух рабочей зоны должен соответствовать ГОСТ 12.1.005-88 при температуре помещения, соответствующей условиям испытаний для легких физических работ.

4.2 При выполнении измерений должны соблюдаться требования, указанные в «Правилах техники безопасности при эксплуатации электроустановок потребителей», утвержденных Госэнергонадзором, а также требования руководства по эксплуатации анализаторов.

4.3 Помещение, в котором проводится поверка, должно соответствовать требованиям пожарной безопасности по ГОСТ 12.1.004-91 и иметь средства пожаротушения по ГОСТ 12.4.009-83.

## 5 Требования к квалификации поверителей

5.1 К проведению поверки допускаются лица:

- изучившие настоящую методику поверки и руководство по эксплуатации анализаторов;

- имеющие квалификационную группу не ниже **III** в соответствии с правилами по охране труда при эксплуатации электроустановок;

- прошедшие обучение на право проведения поверки по требуемому виду измерений.

### 6 Условия поверки

6.1 При проведении поверки следует соблюдать следующие условия:

- температура окружающей среды, °С................................... от +15 до +35
- относительная влажность воздуха, % ,..............................от 20 до 80
- атмосферное давление, кПа.................................................... от 94 до 106

6.2 В помещении, где проводится поверка, должны отсутствовать факторы появления пыли, интенсивных воздушных потоков, вибрации и паров вызывающих коррозию.

# 7 Подготовка к поверке

7.1 Произвести подготовку, включение и прогрев анализатора в соответствии с его Руководством по эксплуатации.

# 8 Проведение поверки

### 8.1 Внешний осмотр

8.1.1 Внешним осмотром анализаторов должно быть установлено:

- наличие маркировки, подтверждающей тип и заводской номер анализаторов;

- соответствие комплектности анализаторов требованиям документации;
- наличие чётких надписей на органах управления;

- отсутствие на наружных поверхностях анализаторов повреждений, влияющих на их работоспособность.

8.1.2 Анализаторы считаются прошедшими операцию поверки, если они соответствуют всем перечисленным выше требованиям.

#### 8.2 Проверка идентификации программного обеспечения

идентификационных данных Проверить соответствие заявленных 8.2.1 наименование программного обеспечения: идентификационное программного обеспечения, номер версии программного обеспечения.

8.2.2 Провести проверку уровня защиты программного обеспечения от непреднамеренных и преднамеренных изменений (уровни низкий, средний или высокий).

8.2.4 Анализаторы признаются прошедшими операцию поверки, если уровень защиты программного обеспечения от непреднамеренных и преднамеренных изменений соответствует уровню «средний» согласно Р 50.2.077-2014, а идентификационные данные программного обеспечения соответствуют значениям, приведенным в таблице 3. Таблина 3

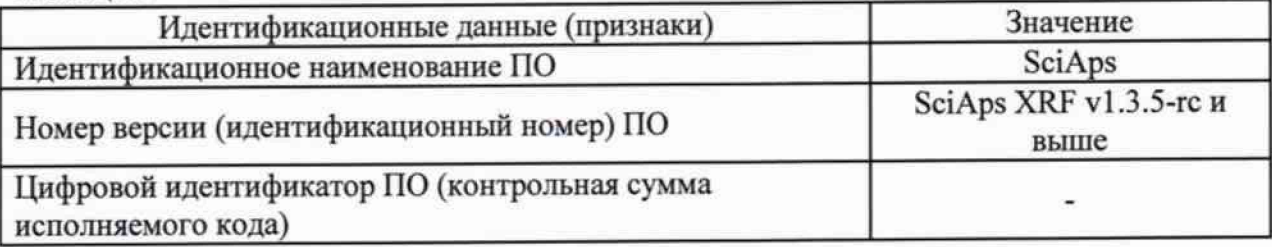

#### 8.3 Опробование

8.3.1 В качестве опробования необходимо произвести предусмотренную в программе анализаторов процедуру под названием «Энергетическая калибровка» («Energy Calibration»).

8.3.2 В качестве измеряемого образца используется встроенный в прибор защитный затвор. Для запуска процедуры нажмите на выпадающее меню в правом верхнем углу - «три точки», а затем выберите «Энергетическую калибровку» («Energy Calibration») (см. рис. 1).

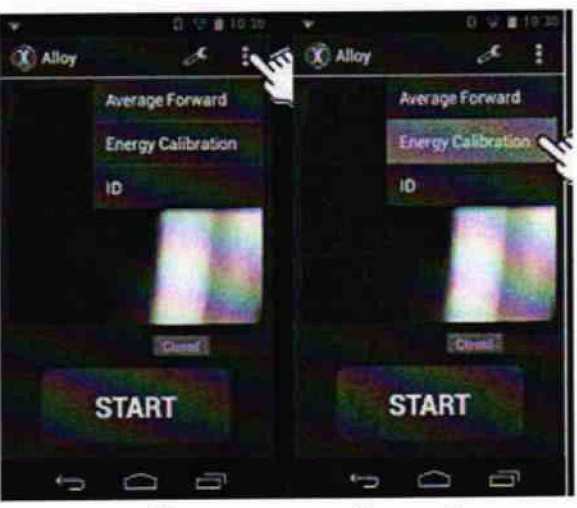

Рисунок 1 - Вид вызова меню «Энергетической калибровки»

8.3.3 Анализаторы считаются прошедшими опробование, если процедура пройдена успешно и на экране высветилось Calibration Success/Успешно.

#### 8.4 Определение метрологических характеристик

Определение массовой 8.4.1 диапазона измерений доли, расчет среднеквадратического отклонения и относительной погрешности измерений массовой доли

8.4.1 Для определения диапазона измерений анализаторов, необходимо измерить массовую долю элементов образцов ГСО приведенных в таблице 4: Таблина 4

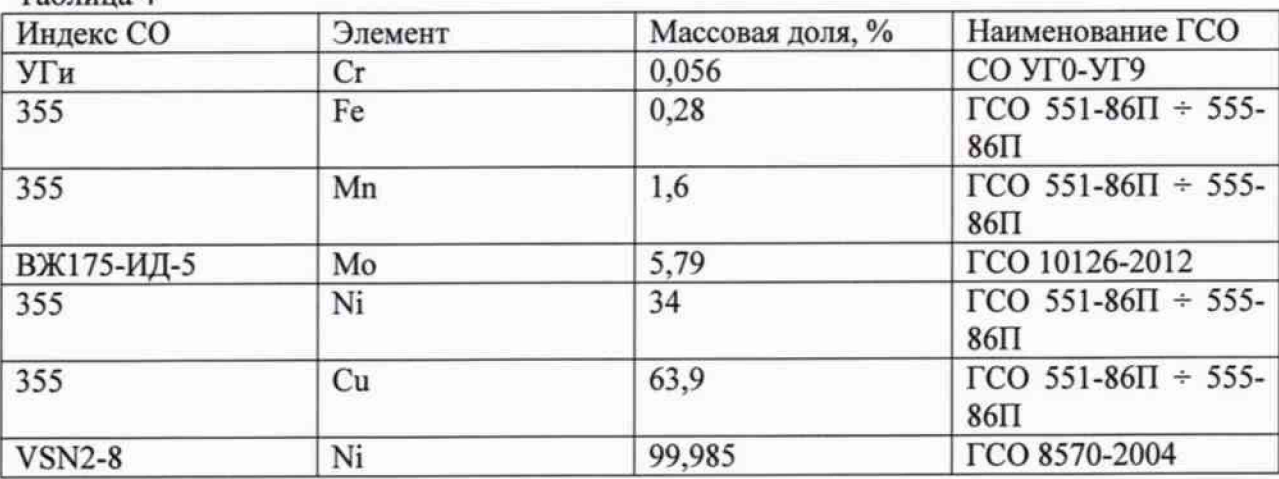

8.4.2 Необходимо произвести измерения каждой массовой доли 10 (десять) раз и рассчитать среднее арифметическое серии измерении  $\overline{v}$  по формуле 1:

$$
\overline{\nu} = \frac{\sum_{i}^{n} v_{i}}{n}
$$
 (1)

где v<sub>i</sub> - значения измеренной массовой доли, %.

Для этого, необходимо поднести анализатор измерительным окном вплотную к измеряемому образцу ГСО и нажать курок. На сенсорном экране анализатора появятся данные всех определенных образцов и их массовая доля. Необходимый элемент можно найти, пролистав экран вверх/вниз, как показано на рисунке 2.

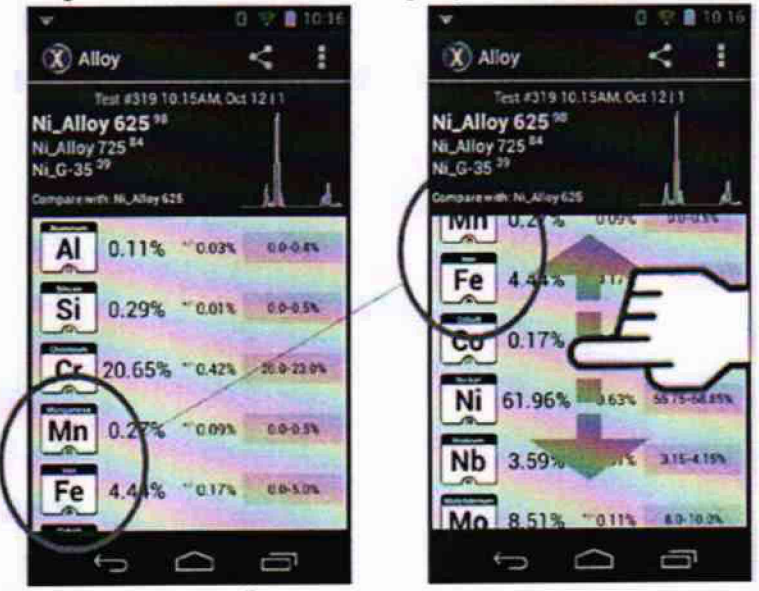

Рисунок 2 - Обозначение способа перелистывания полученных при измерении результатов

8.4.3 Рассчитать значение среднеквадратического отклонения S<sub>vi</sub> для всех СО по формуле 2 и выбрать наибольшее значение:

$$
S_{vi} = \sqrt{\frac{\sum (v_i - \overline{v})^2}{n(n-1)}}
$$
 (2)

8.4.4 Рассчитать значение относительной погрешности для каждой серии измерений массовой доли по формуле 3:

$$
\Delta v = \frac{\overline{v} - v_{oi}}{\overline{v}} \times 100
$$
 (3)

где  $v_{oi}$  - действительные (номинальные) значение массовой доли, приведенное в паспорте на стандартный образец, %

8.4.5 Анализаторы считаются прошедшими операцию поверки, если полученные данные для всех СО соответствуют данным в таблице 3:

Таблина 3

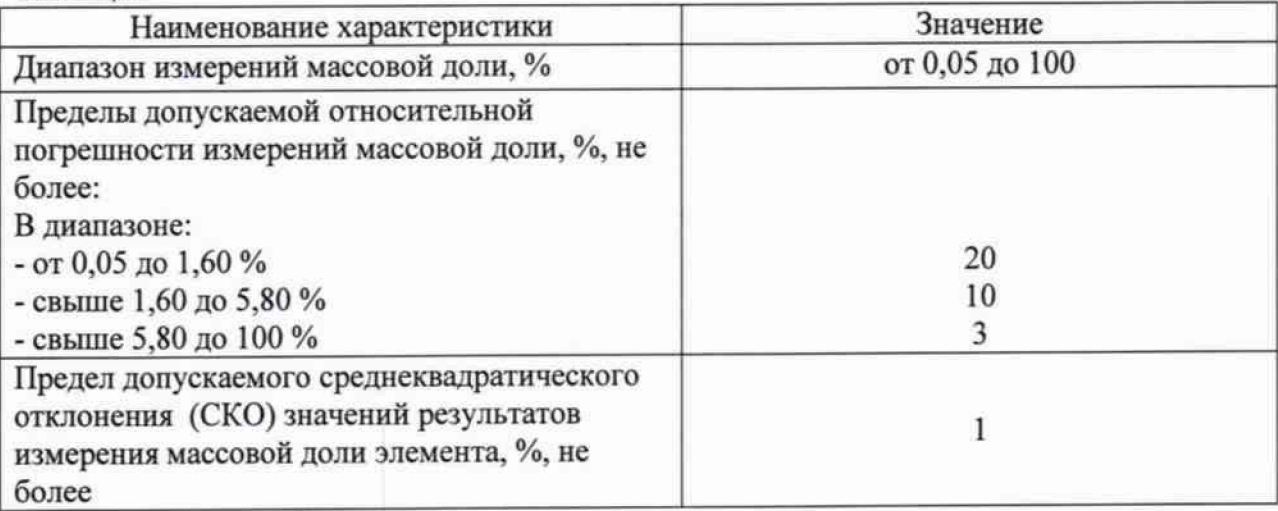

#### 9 Оформление результатов поверки

9.1 Результаты измерений заносятся в протокол (приложение 1).

9.2 Анализаторы, прошедшие поверку с положительным результатом, признаются годными и допускаются к применению. На них выдается свидетельство о поверке установленной формы и наносят знак поверки согласно Приказу Министерства промышленности и торговли Российской Федерации №1815 от 02.07.2015г. «Об утверждении Порядка проведения поверки средств измерений, требования к знаку поверки и содержанию свидетельства о поверке».

9.3 Анализаторы, прошедшие поверку с отрицательным результатом, признаются непригодными, не допускаются к применению. Свидетельство о предыдущей поверке и (или) оттиск поверительного клейма аннулируют и выписывают «Извещение о непригодности» с указанием причин в соответствии с требованиями Приказа Министерства промышленности и торговли Российской Федерации №1815 от 02.07.2015г.

Начальник отдела ФГУП «ВНИИОФИ»

Ведущий инженер ФГУП «ВНИИОФИ»

Инженер ФГУП «ВНИИОФИ»

А.В.Иванов

А. Н. Шобина

П. С. Мальцев

# ПРИЛОЖЕНИЕ 1

к Методике поверки

«Анализаторы рентгенофлуоресцентные портативные SciAps X Series»

# ПРОТОКОЛ

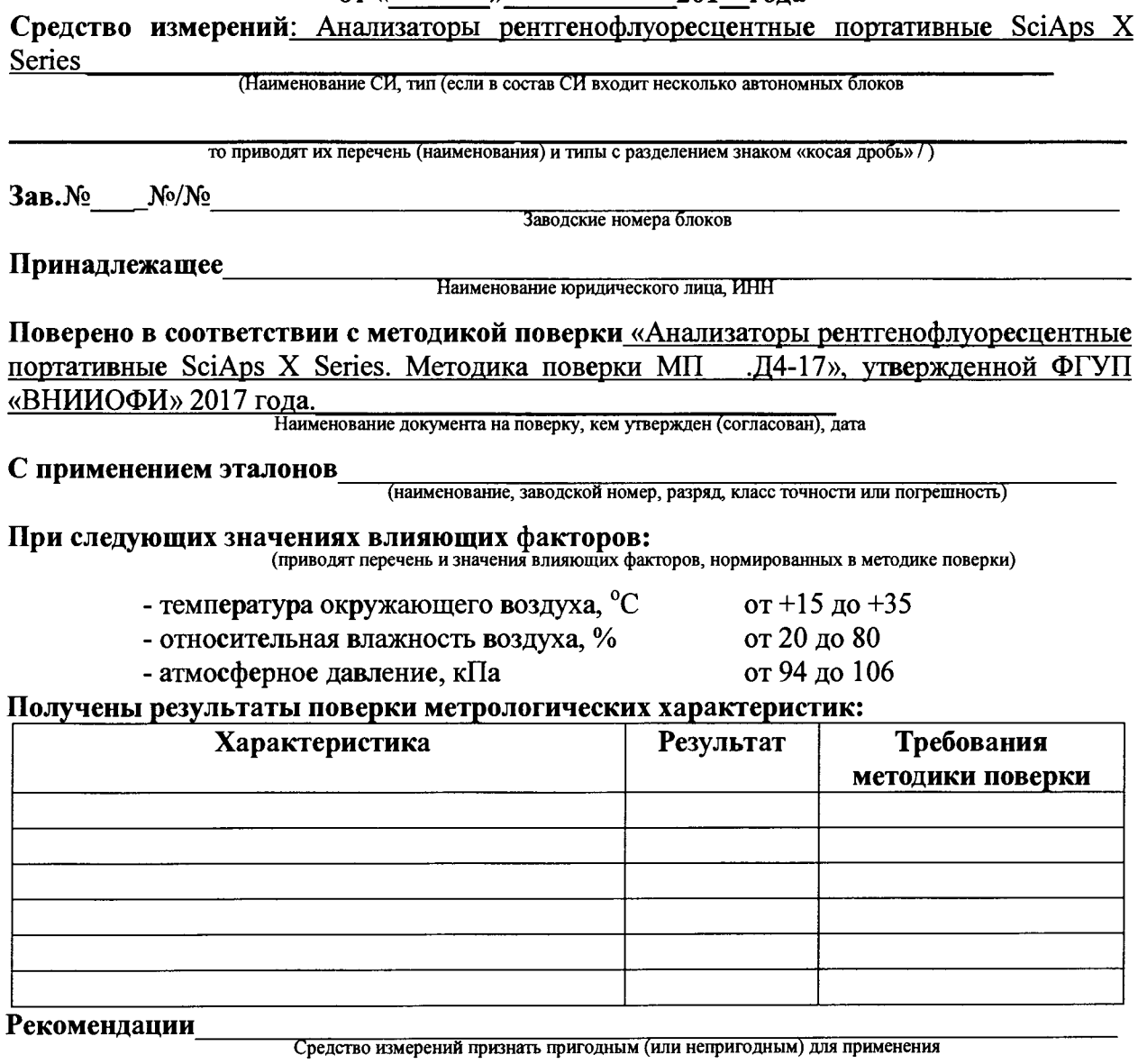

Исполнители: <u>дажнице и податал на податка на свои полнители:</u>

подписи, ФИО, должность